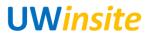

AP 08: Audit an expense report submitted via iExpenses\* Created on 2/22/2018

## AP 08: Audit an expense report submitted via iExpenses\*

## Procedure

This User Guide outlines the steps required to audit an expense report submitted via iExpenses.

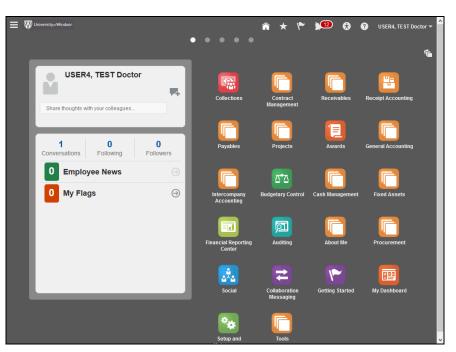

| Step | Action                             |
|------|------------------------------------|
| 1.   | Click the <b>Navigator</b> button. |
|      |                                    |

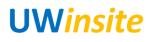

| Sales                            | General Accounting             | My Workforce            | About Me                    | Tools                                        |
|----------------------------------|--------------------------------|-------------------------|-----------------------------|----------------------------------------------|
| Activities                       | 🔃 General Accounting Dashboard | 컱 Data Exchange         | 荢 Career Development        | 1                                            |
| m Collections                    | 📰 Journals                     | Document Records        | 🛉 Career Planning           | <b>::::</b> :::::::::::::::::::::::::::::::: |
| Contract Management              | Reriod Close                   | 🚔 Mass Updates          | a Goals                     | ی د                                          |
| Contracts                        | Intercompany Accounting        | 🐉 Workforce Structures  | 🎥 Skills and Qualifications | °o I                                         |
|                                  | Transactions                   | 💒 New Person            | Personal Information        | 🚔 ( –                                        |
| Revenue                          | Reconciliation                 | 🧞 Person Management     | 🗴 Web Clock                 | <b>※</b>                                     |
| -                                | Budgetary Control              | 3 Workforce Modeling    | C Expenses                  | 2 Y                                          |
| Receivables                      | Budgetary Control              | Absence Administration  | My Account                  | 88 :                                         |
| Billing                          |                                | Profiles                | Procurement                 | <b>1</b>                                     |
| Accounts Receivable              | Cash Management                | 🚖 Career Development    | Procurement Dashboard       | <u>111</u>                                   |
| 🔇 Revenue                        | Cash Balances                  | Goals                   | 🕎 Purchase Requisitions     | ە 😐                                          |
| 📼 Funds Capture                  | Bank Statements and Reconcili  | Performance             | Purchasing                  | 14 I                                         |
| Costing                          | Fixed Assets                   | Talent Review           | My Receipts                 | pi /                                         |
| Receipt Accounting               | Assets                         | 🚔 Succession Plans      | Catalogs                    | ±+                                           |
| Payables                         | 🕅 Asset Inquiry                | Payroll                 | Suppliers                   |                                              |
| 🔢 Payables Dashboard             | Financial Reporting Center     | Accounting Distribution | Directory                   |                                              |
| Invoices                         | Customer Data Management       | Expenses                | The Directory               |                                              |
| Payments                         | Parties                        | Auditing                | Resource Directory          |                                              |
| Projects                         | 🛃 Data Import                  | Benefits Administration |                             |                                              |
| Project Hierarchy Dashboard      | Duplicate Identification       | Plan Configuration      | 📩 Social                    |                                              |
| ett Project Financial Management | Duplicate Resolution           | •••                     | arr Collaboration Messaging |                                              |
| E Project Management             | 🖧 Data Cleansing               | My Team                 | r Getting Started           |                                              |
| <                                | _                              | Talent Review           | 1 0 000                     | ~                                            |

| Step | Action                   |
|------|--------------------------|
| 2.   | Click the Invoices link. |
|      | Invoices                 |

| n 🖉 Universitys/Windsor | Payables Dat                         |                       | A ★ Payments |                         | 🕈 🕜 USER4, TE     | ST Doctor 🔫 |
|-------------------------|--------------------------------------|-----------------------|--------------|-------------------------|-------------------|-------------|
| Invoices                |                                      |                       |              |                         |                   | Ξ           |
| Recent 24 Hours         | O                                    | Prepayments           |              | <b>\$</b> 0<br>: 1 Week |                   | ○<br>(<br>」 |
| View • X 3 Er int       | Detach Create Validate Amount Suppli | Cancel Post to Ledger | oplier Site  | ▼<br>Validation Status  | Accounting Status | •           |
| EXP-0003422580          | 4,045.97 CAD SHARO                   | N RASUL               |              | Validated               | Unaccounted       |             |
| EXP-0003351417          | 22.00 USD CHRIST                     | 'INA OLSEN            |              | Validated               | Unaccounted       |             |
| EXP-0003351340          | 18.00 CAD SHEEM                      | A INAYATULLA          |              | Validated               | Unaccounted       |             |
| K                       |                                      |                       |              |                         |                   | >           |

| Step | Action                     |
|------|----------------------------|
| 3.   | Click the Go to Task menu. |
|      |                            |

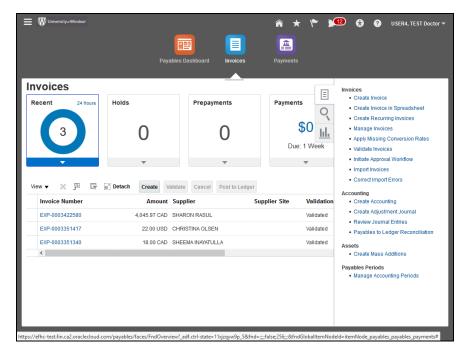

| Step | Action                            |
|------|-----------------------------------|
| 4.   | Click the Validate Invoices link. |
|      | Validate Invoices                 |

|      | ≡ ₩ University#Windsor                                                               | 🏫 ★ 🌾 🞾 😚 😗 USER4, TEST Doctor 🕶                                                                        |
|------|--------------------------------------------------------------------------------------|----------------------------------------------------------------------------------------------------|
|      | Submit Request                                                                       |                                                                                                    |
|      |                                                                                      | Process Options Advanced Sub <u>m</u> it <u>C</u> ancel                                                 |
|      | Name Validate Payables Invoices                                                      |                                                                                                    |
|      | Description Checks the matching, tax, period status, conver                          | Notify me when this process ends                                                                        |
|      | Schedule As soon as possible                                                         | Submission Notes                                                                                        |
|      | Parameters                                                                           |                                                                                                    |
|      | Business Unit UW BU                                                                  |                                                                                                    |
|      | Ledger                                                                               |                                                                                                    |
|      | * Option All                                                                         |                                                                                                    |
|      | Invoice Group                                                                        |                                                                                                    |
|      | From Invoice Date                                                                    |                                                                                                    |
|      | To Invoice Date                                                                      |                                                                                                    |
|      | Supplier or Party                                                                    |                                                                                                    |
|      | Pay Group                                                                            |                                                                                                    |
|      | Invoice Number                                                                       |                                                                                                    |
|      | Entered By                                                                           |                                                                                                    |
|      | Maximum Invoices Count                                                               |                                                                                                    |
|      |                                                                                      |                                                                                                    |
|      |                                                                                      |                                                                                                    |
| •    |                                                                                      | f.ctrl-state=11xjzqyw9p_5&fnd=;;;;false;256;;;&fndGloballtemNodeld=itemNode_payables_payables_payments# |
| Step | Action                                                                               |                                                                                                    |
| 5.   | Enter the appropriate inforr<br>1.Ledger<br>2.From Invoice Date<br>3.To Invoice Date |                                                                                                    |

| University«Windsor        |                            |            |                  | â             | * 1~          | <b>)</b> 12 | ) 🔂 🕄    | USER4           | , TEST Doctor 🔻 |
|---------------------------|----------------------------|------------|------------------|---------------|---------------|-------------|----------|-----------------|-----------------|
| Submit Request            |                            |            |                  |               |               |             |          |                 |                 |
|                           |                            |            |                  |               | Process       | Options     | Advanced | Sub <u>m</u> it | <u>C</u> ancel  |
| Submit Request            | les Invoices               |            |                  |               |               |             |          |                 |                 |
| Description Checks the ma | atching, tax, period statu | s, conver  |                  | Notify me who | en this proce | ss ends     |          |                 |                 |
| Schedule As soon as po    | ssible                     |            | Submission Notes |               |               |             |          |                 |                 |
| Parameters                |                            |            |                  |               |               |             |          |                 |                 |
|                           |                            |            |                  |               |               |             |          |                 |                 |
| Business Unit             | UW BU                      | •          |                  |               |               |             |          |                 |                 |
| * Ledger                  | UW CAD                     | •          |                  |               |               |             |          |                 |                 |
| * Option                  | All 🗸                      |            |                  |               |               |             |          |                 |                 |
| Invoice Group             |                            | •          |                  |               |               |             |          |                 |                 |
| From Invoice Date         | 01-Oct-2017                | to.        |                  |               |               |             |          |                 |                 |
| To Invoice Date           | 01-Dec-2017                | t <b>o</b> |                  |               |               |             |          |                 |                 |
| Supplier or Party         |                            | •          |                  |               |               |             |          |                 |                 |
| Pay Group                 |                            | •          |                  |               |               |             |          |                 |                 |
| Invoice Number            |                            | •          |                  |               |               |             |          |                 |                 |
| Entered By                |                            | •          |                  |               |               |             |          |                 |                 |
| Maximum Invoices Count    |                            |            |                  |               |               |             |          |                 |                 |
|                           |                            |            |                  |               |               |             |          |                 |                 |
|                           |                            |            |                  |               |               |             |          |                 |                 |

| Step | Action                                |
|------|---------------------------------------|
| 6.   | Click the Pay Group drop-down button. |
|      |                                       |

| Submit Request            |                                   |     |                                        |                   |          |                 |        |
|---------------------------|-----------------------------------|-----|----------------------------------------|-------------------|----------|-----------------|--------|
|                           |                                   |     |                                        | Process Options   | Advanced | Sub <u>m</u> it | Cancel |
| Name Validate Payab       | les Invoices                      |     |                                        |                   |          |                 |        |
| Description Checks the ma | atching, tax, period status, conv | /er | Notify me when                         | this process ends |          |                 |        |
| Schedule As soon as po    | BOE                               |     | Bill of exchange pay group.            |                   |          |                 |        |
| Parameters                | CTX ACH supplier                  |     |                                        |                   |          |                 |        |
|                           | Czech group                       |     |                                        |                   |          |                 |        |
| Business Unit             | DTA                               |     | Swiss DTA electronic funds transfer f  |                   |          |                 |        |
| * Ledger                  | Domestic                          |     | Domestic invoices.                     |                   |          |                 |        |
| * Option                  | ECS ACH supplier                  |     |                                        |                   |          |                 |        |
| Invoice Group             | ECS check                         |     |                                        |                   |          |                 |        |
| From Invoice Date         | EDI                               |     | Electronic data interchange pay group. |                   |          |                 |        |
| To Invoice Date           | EFT                               |     | Electronic funds transfer pay group.   |                   |          |                 |        |
| Supplier or Party         | Employee                          |     | ~                                      |                   |          |                 |        |
|                           | Search                            | _   |                                        |                   |          |                 |        |
| Pay Group                 |                                   | •   |                                        |                   |          |                 |        |
| Invoice Number            |                                   | •   |                                        |                   |          |                 |        |
| Entered By                |                                   | •   |                                        |                   |          |                 |        |
| Maximum Invoices Count    |                                   |     |                                        |                   |          |                 |        |
|                           |                                   |     |                                        |                   |          |                 |        |

| Step | Action                                   |
|------|------------------------------------------|
| 7.   | Click the appropriate <b>Pay group</b> . |

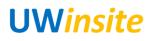

| E W Universitya Windsor   |                                 |      |                  | â             | *         | ۴ 🎾          | ) 🔂 🕄    | USER4,          | TEST Docto     |
|---------------------------|---------------------------------|------|------------------|---------------|-----------|--------------|----------|-----------------|----------------|
| Submit Request            |                                 |      |                  |               |           |              |          |                 |                |
|                           |                                 |      |                  |               | Proc      | cess Options | Advanced | Sub <u>m</u> it | <u>C</u> ancel |
| Name Validate Payab       | les Invoices                    |      |                  |               |           |              |          |                 |                |
| Description Checks the ma | atching, tax, period status, co | nver |                  | Notify me whe | en this p | process ends |          |                 |                |
| Schedule As soon as po    | ssible                          |      | Submission Notes |               |           |              |          |                 |                |
| Parameters                |                                 |      |                  |               |           |              |          |                 |                |
|                           |                                 |      |                  |               |           |              |          |                 |                |
| Business Unit             | UW BU                           | •    |                  |               |           |              |          |                 |                |
| * Ledger                  | UW CAD                          | •    |                  |               |           |              |          |                 |                |
| * Option                  | All 🗸                           |      |                  |               |           |              |          |                 |                |
| Invoice Group             |                                 | •    |                  |               |           |              |          |                 |                |
| From Invoice Date         | 01-Od-2017                      |      |                  |               |           |              |          |                 |                |
| To Invoice Date           | 01-Dec-2017                     |      |                  |               |           |              |          |                 |                |
| Supplier or Party         |                                 | •    |                  |               |           |              |          |                 |                |
| Pay Group                 | Employee                        | •    |                  |               |           |              |          |                 |                |
| Invoice Number            |                                 | •    |                  |               |           |              |          |                 |                |
| Entered By                |                                 | •    |                  |               |           |              |          |                 |                |
| Maximum Invoices Count    |                                 |      |                  |               |           |              |          |                 |                |
|                           |                                 |      |                  |               |           |              |          |                 |                |
|                           |                                 |      |                  |               |           |              |          |                 |                |

| Step | Action                          |
|------|---------------------------------|
| 8.   | Click the <b>Submit</b> button. |
|      | Sub <u>m</u> it                 |

| University@Windsor                    |                               |      |                  | Â             | * 1~          | 12        | 0          | 😗 USER          | 4, TEST Doctor 🔻 |
|---------------------------------------|-------------------------------|------|------------------|---------------|---------------|-----------|------------|-----------------|------------------|
| Submit Request                        |                               |      |                  |               |               |           |            |                 |                  |
|                                       |                               |      |                  |               | Process       | Options   | Advanced   | Sub <u>m</u> it | Cancel           |
| Name Validate Payables                | s Invoices                    |      |                  |               |               | Gonf      | irmation   |                 |                  |
| beschption                            | ching, tax, period status, co | nver |                  | Notify me who | en this proce | Process 3 | )629 was : | submitted.      |                  |
| Schedule As soon as possible Submissi |                               |      | Submission Notes |               |               |           |            |                 |                  |
| Parameters                            |                               |      |                  |               |               |           |            | ОК              |                  |
| Business Unit U                       | JW BU                         | •    |                  |               |               |           |            |                 |                  |
| * Ledger U                            | JW CAD                        | •    |                  |               |               |           |            |                 |                  |
| * Option A                            | AII 🗸                         |      |                  |               |               |           |            |                 |                  |
| Invoice Group                         |                               | •    |                  |               |               |           |            |                 |                  |
| From Invoice Date 0                   | 01-Oct-2017                   |      |                  |               |               |           |            |                 |                  |
| To Invoice Date 0                     | 01-Dec-2017                   |      |                  |               |               |           |            |                 |                  |
| Supplier or Party                     |                               | •    |                  |               |               |           |            |                 |                  |
| Pay Group E                           | Employee                      | •    |                  |               |               |           |            |                 |                  |
| Invoice Number                        |                               | •    |                  |               |               |           |            |                 |                  |
| Entered By                            |                               | •    |                  |               |               |           |            |                 |                  |
| Maximum Invoices Count                |                               |      |                  |               |               |           |            |                 |                  |
|                                       |                               |      |                  |               |               |           |            |                 |                  |

| Step | Action                      |
|------|-----------------------------|
| 9.   | Click the <b>OK</b> button. |

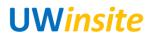

| E 💱 University@Windsor                  |                                 |               |                           | â             | * " ¥                                | 12 😯                          | USER4, TEST Doctor 🔻           |
|-----------------------------------------|---------------------------------|---------------|---------------------------|---------------|--------------------------------------|-------------------------------|--------------------------------|
| Submit Request                          |                                 |               |                           |               |                                      |                               |                                |
|                                         |                                 |               |                           |               | Process Option                       | s Advanced                    | Sub <u>m</u> it <u>C</u> ancel |
| Name Validate Payab                     | les Invoices                    |               |                           |               |                                      |                               |                                |
| Description                             | atching, tax, period status, co | nver          |                           | Notify me whe | en this process end                  | s                             |                                |
| Schedule As soon as po                  | ssible                          |               | Submission Notes          |               |                                      |                               |                                |
| Parameters                              |                                 |               |                           |               |                                      |                               |                                |
|                                         | [                               |               |                           |               |                                      |                               |                                |
| Business Unit                           |                                 | •             |                           |               |                                      |                               |                                |
| * Ledger                                | UW CAD                          | •             |                           |               |                                      |                               |                                |
| * Option                                | All 🗸                           |               |                           |               |                                      |                               |                                |
| Invoice Group                           |                                 | •             |                           |               |                                      |                               |                                |
| From Invoice Date                       | 01-Oct-2017                     |               |                           |               |                                      |                               |                                |
| To Invoice Date                         | 01-Dec-2017                     |               |                           |               |                                      |                               |                                |
| Supplier or Party                       |                                 | •             |                           |               |                                      |                               |                                |
| Pay Group                               | Employee                        | •             |                           |               |                                      |                               |                                |
| Invoice Number                          |                                 | •             |                           |               |                                      |                               |                                |
| Entered By                              |                                 | •             |                           |               |                                      |                               |                                |
| Maximum Invoices Count                  |                                 |               |                           |               |                                      |                               |                                |
|                                         |                                 |               |                           |               |                                      |                               |                                |
|                                         |                                 |               |                           |               |                                      |                               |                                |
| the state of the state for an 2 and and | oud.com/navables/faces/End      | Our in 12 and | stal state-11-issue-0a 58 | 6             | for al Charles all the sea N in also | alal - ita wa Manala - may ak | las anushing an mantet         |

| Step | Action            |
|------|-------------------|
| 10.  | End of Procedure. |